## Tutori**e**l du PORTAIL FAMILLE

## Comment faire une inscription aux mercredis et aux vacances :

1. Cliquez sur l'onglet "Mes inscriptions"

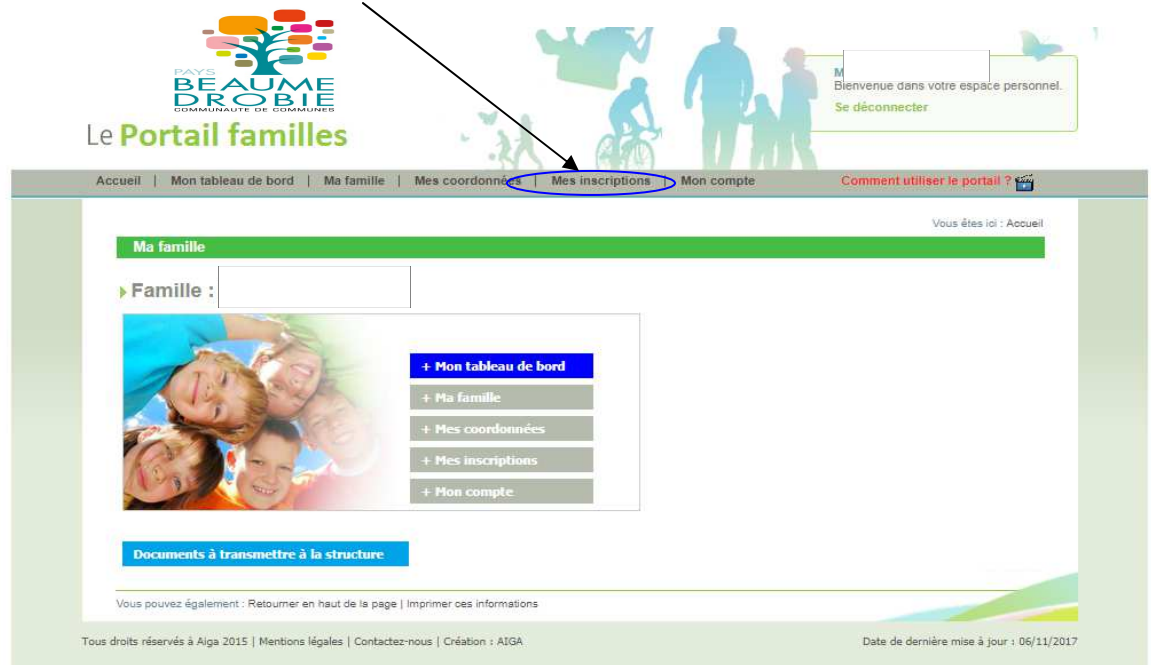

## **1) Pour faire une nouvelle inscription :**

*Si votre enfant n'apparaît pas, veuillez contacter Les Farfadets au : 04.75.36.29.58, ou au secrétariat au 04.75.39.0182*

2. Cliquez sur l'onglet "Nouvelle inscription" de l'enfant concerné

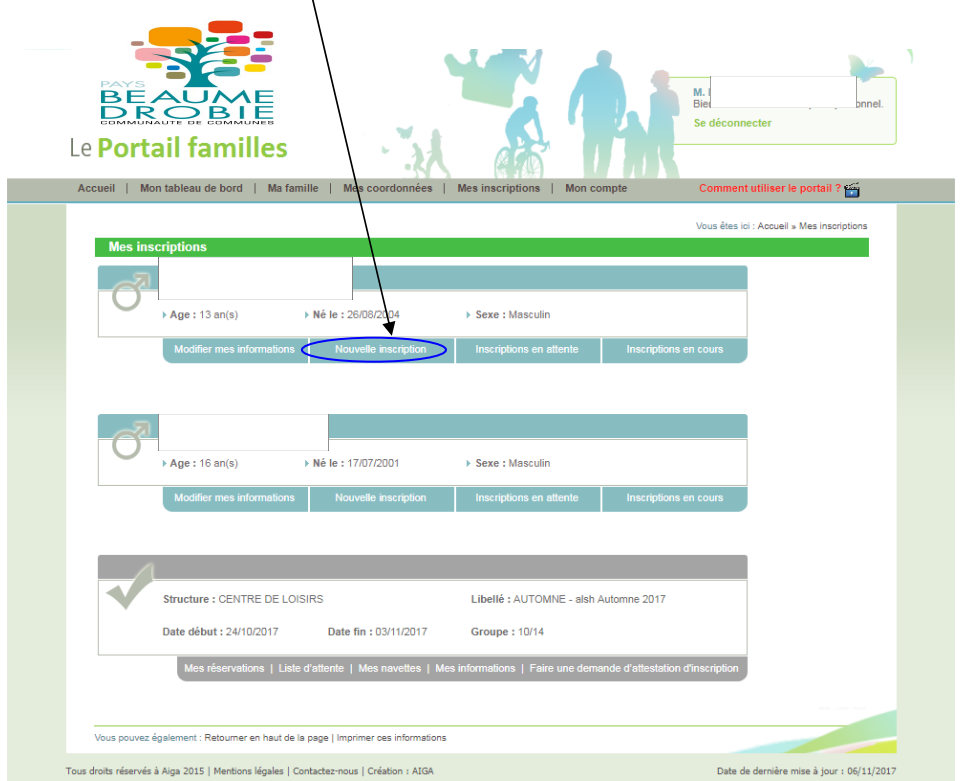

3. Vous devez choisir la période où vous souhaitez inscrire votre enfant, Et enregistrer votre demande.

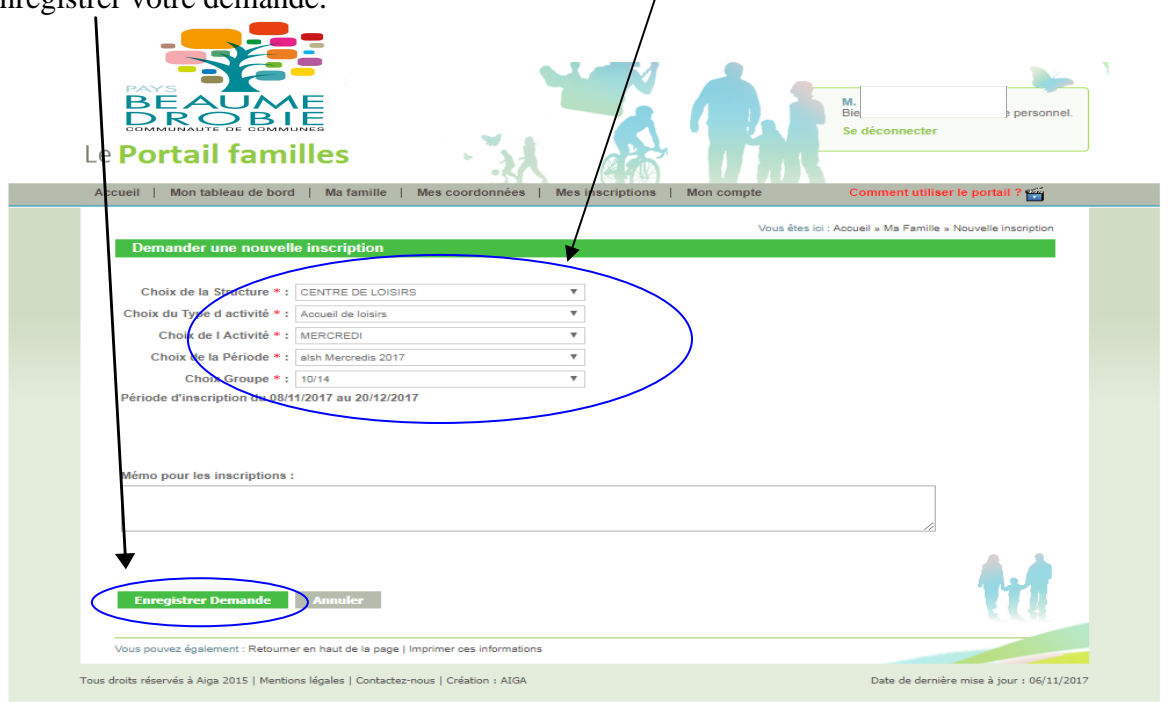

4. Lorsque vous avez validé votre demande, un point d'interrogation (A) apparaît, vous allez devoir attendre que nous validions votre demande, et qu'un V (B) apparaisse pour faire la sélection des jours.

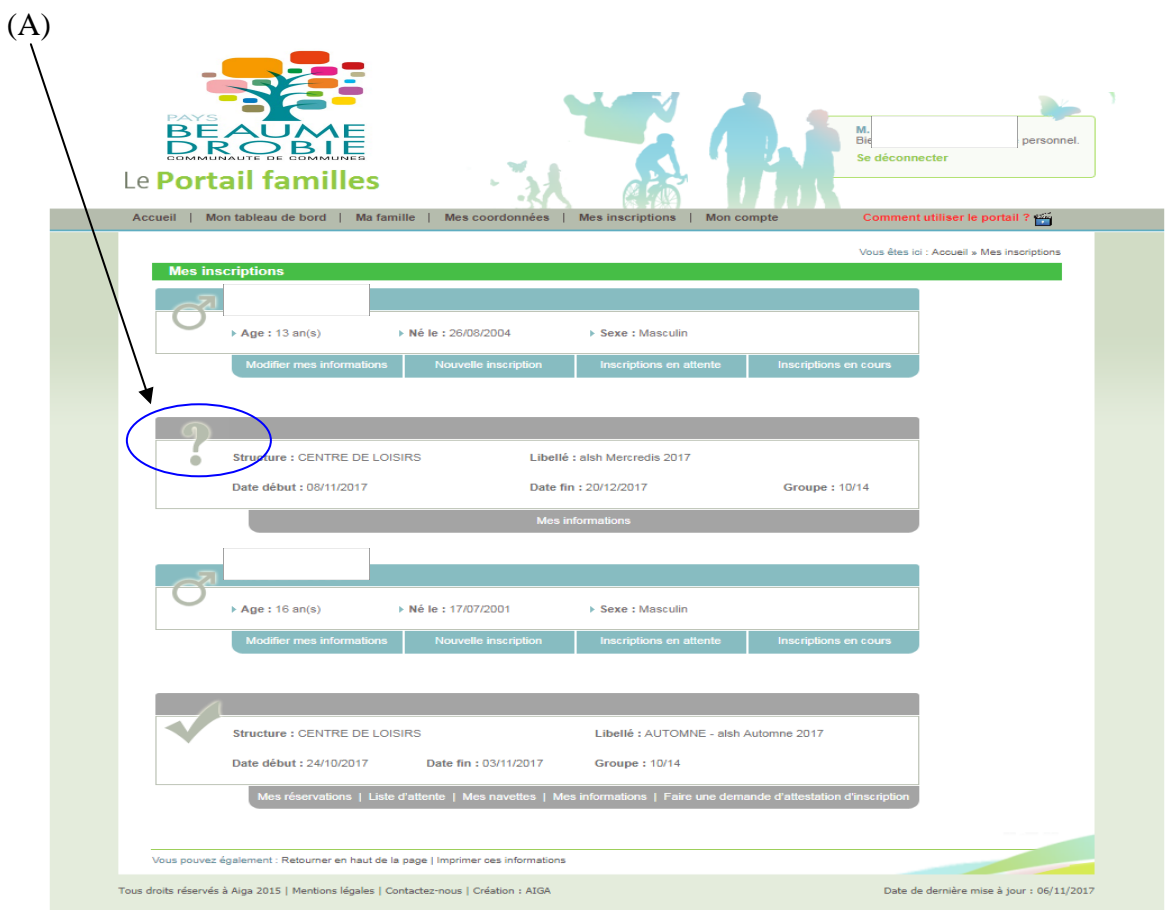

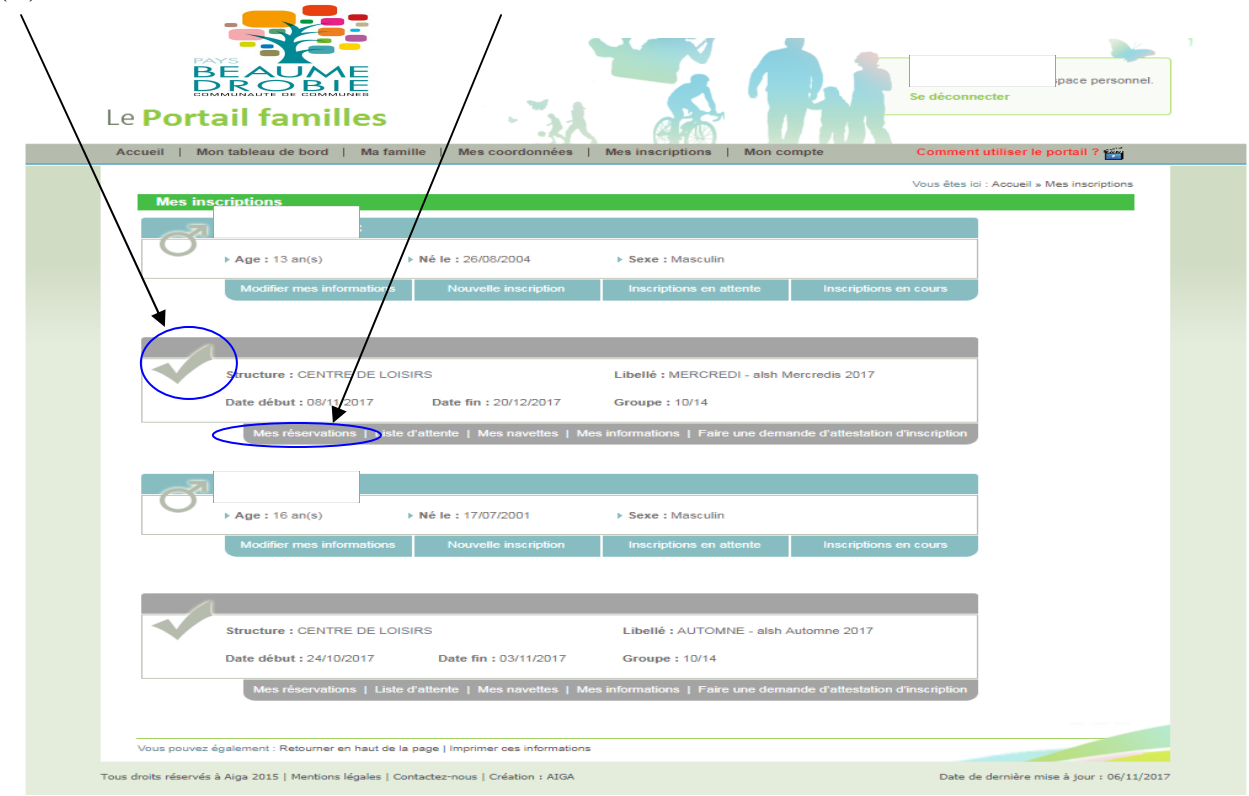

(B). Puis cliquez sur l'onglet "Mes réservations"

5. Lorsque vous êtes sur le calendrier, vous devez sélectionner les cases (matin, repas, aprèsmidi) et valider.

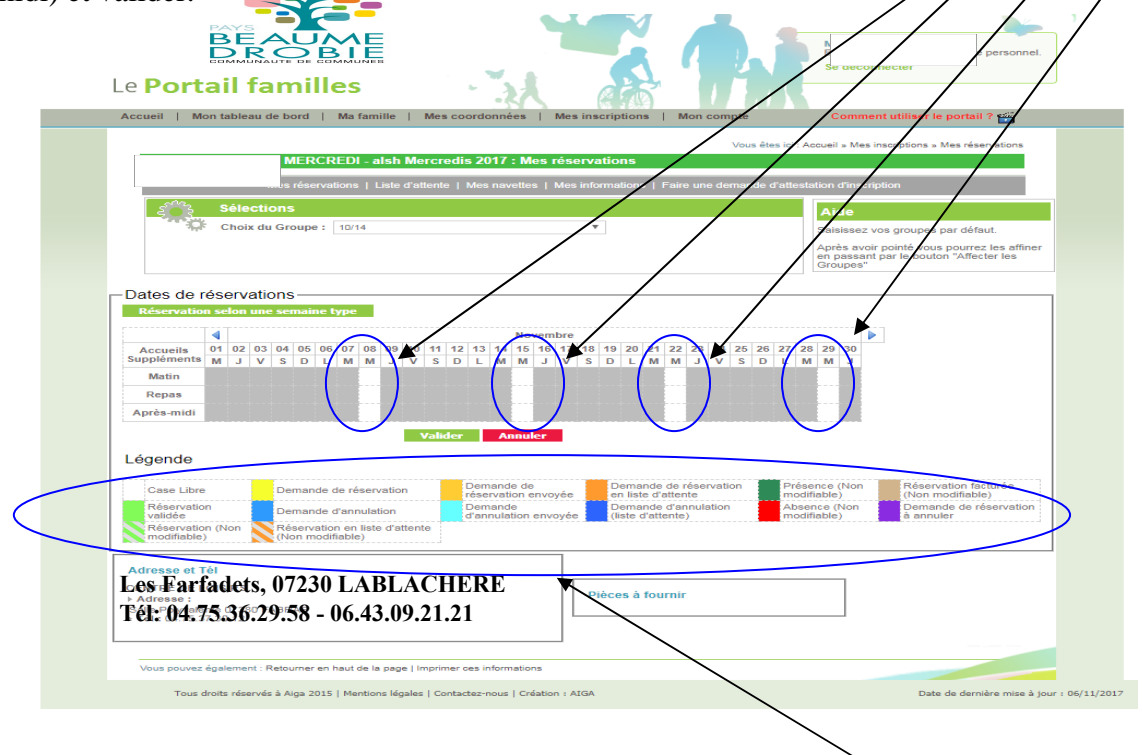

Il faudra attendre que nous validions votre demande. Bien regarder la légende

## **2) Pour ajouter des jours ou faire une modification sur une période où votre enfant est déjà inscrit :**

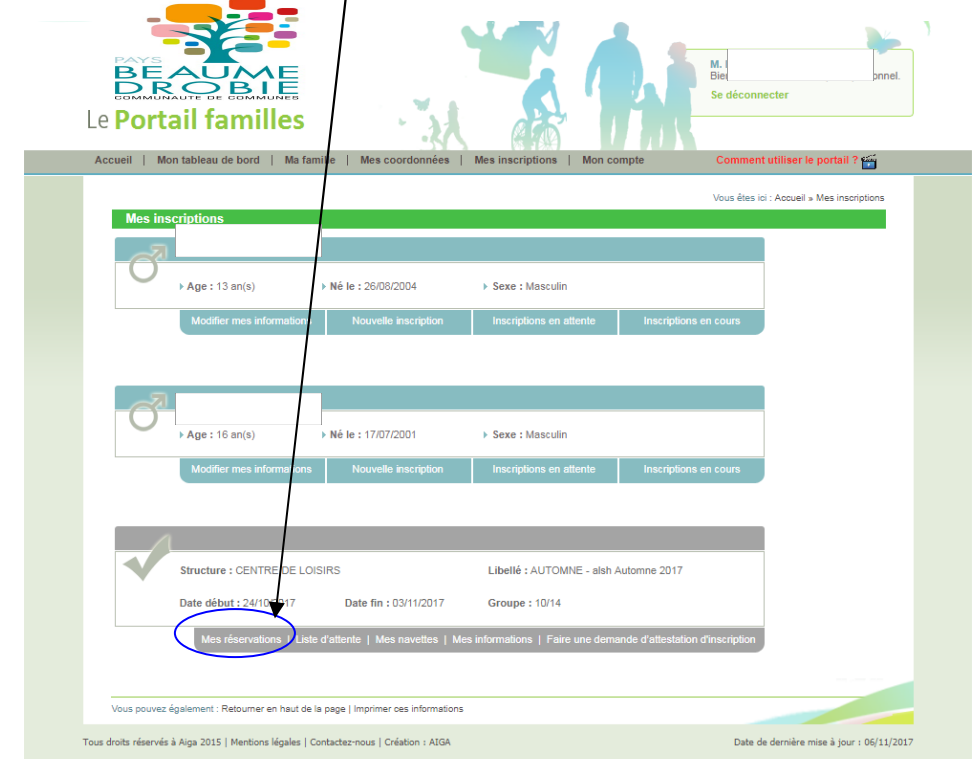

2. Cliquez sur l'onglet "Mes réservations" de la période voulue

Et faire comme précédemment en sélectionnant ou en annulant les journées voulues.

**Attention :** Vous ne pouvez pas réserver ou annuler de journée la veille, pour cela, il faut nous appeler directement au 04.75.36.29.58 ou au 06.43.09.21.21